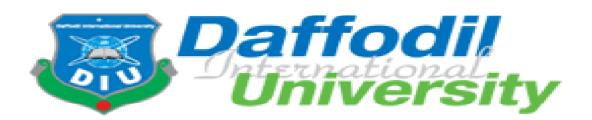

# **Apparel Sales Management System**

# Supervised by

Mohammad Khaled Sohel Assistant Professor

Department of Software Engineering

Daffodil International University

# Submitted by

Tasnova Jarin Tonny

(ID-151-35-1054)

&

Sadia Afrin Mim

(ID-151-35-1055)

Department of Software Engineering

Daffodil International University

This Project report has been submitted in fulfillment of the requirements for the Degree of Bachelor of Science in Software Engineering.

# Department of Software Engineering DAFFODIL INTERNATIONAL UNIVERSITY

# APPROVAL

This project titled on "Apparel Sales Management System", submitted by Tasnova Jarin Tonny (151-35-1054) & Sadia Afrin Mim (151-35-1055) to the Department of Software Engineering, Daffodil international University has been accepted as satisfactory for the partial fulfillment of the requirements for the degree of Bachelor of Science in Software Engineering and approval as to its style and contents.

# **BOARD OF EXAMINERS**

**Dr. Touhid Bhuiyan Professor and Head** Department of Software Engineering Faculty of Science and Information Technology Daffodil International University

Mohammad Khaled Sohel Assistant Professor Department of Software Engineering Faculty of Science and Information Technology Daffodil International University

-----

Md. Shohel Arman Lecturer Department of Software Engineering Faculty of Science and Information Technology Daffodil International University

Mr. Shafiul Hasan Managing Director Vivacom Solution, Dhaka **Internal Examiner 1** 

**Internal Examiner 2** 

**External Examiner** 

ii | Page

Chairman

Mr. Shafiul Hasan

# **DECLARATION**

It hereby declares that this project has been done by us under the supervision of Md Khaled Sohel, Assistant Professor, Department of Software Engineering, at Daffodil International University. It also declares that neither this project nor any part of this has been submitted elsewhere for award of any degree.

| Tasnova Jarin Tonny                         | Sadia Afrin Mim                             |
|---------------------------------------------|---------------------------------------------|
| <b>ID:</b> 151-35-1054                      | <b>ID:</b> 151-35-1055                      |
| <b>Batch:</b> 16 <sup>th</sup>              | <b>Batch:</b> 16 <sup>th</sup>              |
| Department of Software Engineering          | Department of Software Engineering          |
| Faculty of Science & Information Technology | Faculty of Science & Information Technology |
| Daffodil International University           | Daffodil International University           |
| •                                           | •                                           |

**Certified by:** Md Khaled Sohel **Assistant Professor** Department of Software Engineering Faculty of Science & Information Technology Daffodil International University

| at in |
|-------|

# ACKNOWLEDGEMENT

First of all, I am grateful to The Almighty Allah for making us eligible to complete this project. Then I would like to thank my supervisor **Md Khaled Sohel, Assistant Professor**, Department of Software Engineering. I am extremely grateful and indebted to her expert, sincere and valuable guidance and encouragement extended to us.

Beside my supervisor, we would like to express our profound gratitude to **Md Khaled Sohel**, Assistant Professor and Department of Software Engineering for her patience, motivation, enthusiasm and immense knowledge.

I wish to express my sincere thanks to **Dr. Touhid Bhuiyan**, Professor & Head of Software Engineering department for his constant encouragement.

I would also like to thank **"kapor-chopor.com"** who helped us with their valuable time, resource and requirements for this project.

I take this opportunity to record our sincere thanks to all the faculty members of the Department of Software Engineering for their help and encouragement.

Last but not least, I would like to thank to my parents for their unconditional support and love.

# **Table of Contents**

| l |
|---|
| l |
| l |
| l |
| l |
| 2 |
| 2 |
| 2 |
| 3 |
| 3 |
| 5 |
| 5 |
| 5 |
| 5 |
| 5 |
| 5 |
| 5 |
| 5 |
| 5 |
| 5 |
| 5 |
| 5 |
| 5 |
|   |

| 2.7 Usability and Human-Interaction Requirements             | 7  |
|--------------------------------------------------------------|----|
| 2.7.1 Ease of Use Requirements:                              | 7  |
| 2.7.2 Personalization and internationalization Requirements: | 7  |
| 2.7.3 Understandability and Politeness Requirements:         | 7  |
| 2.7.4 Accessibility Requirements:                            | 7  |
| 2.7.5 User Documentation Requirements:                       | 7  |
| 2.8 Operational and Environmental Requirements               | 7  |
| 2.8.1 Expected Physical Environment                          | 7  |
| 3. SYSTEM ANALYSIS & DESIGN                                  | 8  |
| 3.1 Use Case Diagram:                                        | 8  |
| 3.2 Use Case Description                                     | 9  |
| 3.3 Activity Diagram:                                        | 12 |
| 3.3.1 Admin Perspective Activities:                          | 12 |
| 3.3.2 Customer Perspective Activities:                       | 13 |
| 3.3.4 System Sequence Diagram                                | 14 |
| 4. System Design Specification                               | 19 |
| 4.1 Sequence Diagram                                         | 19 |
| 4.2 Class Diagram                                            | 21 |
| 4.3 Database Design Diagram (ER Diagram)                     | 22 |
| 4.4 Development Tools & Technology                           | 23 |
| 4.4.1 User Interface Technology                              | 23 |
| 5. System Testing                                            | 24 |
| 5.1 Testing Features                                         | 24 |
| 5.1.1 Features to be tested                                  | 24 |
| 5.1.2 Features not to be tested                              | 24 |
| 5.2 Testing Strategies                                       | 24 |
| 5.2.1 Pass/Fail Criteria                                     | 24 |
| 6. User Manual                                               | 27 |

| 6.1 Web View:                | 27 |
|------------------------------|----|
| 6.2 New Arrival              | 28 |
| 6.3 Product Description:     | 28 |
| 6.4 Product Cart:            | 28 |
| 6.5 Customer Registration:   | 29 |
| 6.6 Admin Interface:         | 29 |
| 6.7 Product Add:             | 30 |
| 7. Project Summary           | 31 |
| 7.1 GitHub Link              | 31 |
| 7.2 Limitations              | 31 |
| 7.3 Obstacles & Achievements | 31 |
| 7.4 Future Scope             | 31 |
| 8. REFARCENCE:               | 32 |

# List OF Figure

| Figure 1- Project Timeline                                 | 2  |
|------------------------------------------------------------|----|
| Figure 2-Use case Diagram                                  | 8  |
| Figure 3 Admin Perspective Activities                      | 12 |
| Figure 4: Customer Perspective Activities                  | 13 |
| Figure 5: System Sequence Diagram (Customer Registration)  | 14 |
| Figure 6: System Sequence Diagram (Customer Login)         | 14 |
| Figure 7: System Sequence Diagram (Customer Order Product) | 15 |
| Figure 8: System Sequence Diagram (Customer Payment)       | 15 |
| Figure 9: System Sequence Diagram (Admin Registration)     | 16 |
| Figure 10: System Sequence Diagram (Admin Login)           | 16 |
| Figure 11: System Sequence Diagram (Admin Profile)         | 17 |
| Figure 12: System Sequence Diagram (Admin Profile)         | 17 |
| Figure 13: System Sequence Diagram (Admin Order Product)   | 18 |
| Figure 14: System Sequence Diagram (Admin View Report)     | 18 |
| Figure 15: Sequence Diagram (Admin)                        | 19 |
| Figure 16: Sequence Diagram (Customer)                     | 20 |
| Figure 17: Class Diagram                                   | 21 |
| Figure 18: Database Design Diagram (ER Diagram)            | 22 |
| Figure 19: State Transition Diagram (Registration)         | 24 |
| Figure 20: User Manual (Web View)                          | 27 |
| Figure 21: User Manual (New Arrival)                       | 28 |
| Figure 22: User Manual (Product Description)               | 28 |
| Figure 23: User Manual (Product Cart)                      | 29 |
| Figure 24: User Manual (Customer Registration)             | 29 |
| Figure 25: User Manual (Admin Interface)                   | 30 |
| Figure 26: User Manual (Product Add)                       | 30 |

# List OF Table

| Table 1: Functional Requirements                       | 3 |
|--------------------------------------------------------|---|
| Table 2: Use Case Description (Registration)           | 9 |
| Table 3: Use Case Description (View product)           | 9 |
| Table 4: Use Case Description (Order)                  | 9 |
| Table 5: Use Case Description (Payment)                | 0 |
| Table 6: Use Case Description (Cancel order)1          | 0 |
| Table 7: Use Case Description (Manage item)1           | 0 |
| Table 8: Use Case Description (Confirm order)          | 1 |
| Table 9: Use Case Description (Generate sales report)1 | 1 |
| Table 10: Use Case Description (Print report)1         | 1 |
| Table 11: Test Case Registration                       | 5 |
| Table 12: Test Case result   2                         | 6 |

# CHAPTER 1 INTRODUCTION

# **1. INTRODUCTION**

#### **1.1 Project Overview**

**Apparel Sales Management System** is very helpful for the **DIPANPUR** to keep their sales record so easily. Here, customers can also choose their product & cart from the site easily.

#### **1.2 The Purpose of the Project**

**Apparel Sales Management System** is a process of organizing the selling part so easy. It provides the scope for the customer such as choosing their product from the site. Customers want a user-friendly environment without any troubles for buying their product. They can get purchase product's information shopping cart and administrators can easily make reports of the goods sold all day.

#### **1.2.1 Background of the Project Effort**

SPM is a system that provides successful help to manage the selling process easier for the user. This is the ongoing project for the entire Restaurant and we are working with some clients (**Kapor-Chopor.com**) from Dhaka. The majority of our clients are from Dhaka city. As it is a new idea it needs a very powerful and comprehensible presentation that will have the right influence on the user.

## **1.2.2 Beneficiaries and Benefits**

This projects are mainly beneficiaries for admin and customer. Benefits are,

- This system is fully functional and flexible.
- It is very easy to use.
- The system helps in back office administration by streamlining and standardizing the procedures.
- It saves a lot of time, money and labors.
- This system acts as an office that is open 24/7.
- It increases the efficiency of the management at offering quality services to the customers.
- Admin keep the sales record
- Customer can choose the product from the site.

The system provides an opportunity for customers without going to the & shopping mall & showroom.

## **1.2.3 Project Goals**

The basic functionality of this system is making the process user-friendly for stakeholders. It helps admin to control the sales system and sales report. All this data is logged in the database.

# 1.3 Stakeholders

# 1.3.1 The Admin

- Add product (Edit, Update, Delete)
- View order report
- Create daily sales report.
- View sales report

# **1.4 Project Timelines**

We are making our project in agile model.

| Task Nama                         | Start    | End Status |            |      |        |           |         |          |          |
|-----------------------------------|----------|------------|------------|------|--------|-----------|---------|----------|----------|
| Task Name                         |          |            |            | July | August | September | October | November | December |
| Project proposal                  | 4-7-18   | 19-8-18    | complete > |      |        |           |         |          |          |
| Requirement collect &<br>analysis | 25-8-18  | 14-10-18   | complete > |      |        |           |         |          |          |
| System design / UI                | 20-10-18 | 02-11-18   | complete > |      |        |           |         |          |          |
| Coding                            | 20-10-18 | 13-11-18   | complete > |      |        |           |         |          |          |
| Testing                           | 09-11-18 | 09-11-18   | complete > |      |        |           |         |          |          |
| Documentation & report            | 23-11-18 | 04-11-18   | complete > |      |        |           |         |          |          |

Figure 1- Project Timeline

# CHAPTER 2 REQUIREMENTS SPECIFICATIONS

#### **2.1 Functional Requirements**

| FRQ_ID | FRQ_NAME        | Description                        | Constraint   |
|--------|-----------------|------------------------------------|--------------|
| FRQ001 | Registration    | The Module will provide the        |              |
|        |                 | customer to sign in the website.   |              |
| FRQ002 | Login(Admin)    | The Module will provide the        | N/A          |
|        |                 | access permission to admin for     |              |
|        |                 | access the website.                |              |
| FRQ003 | Login(Customer) | The module will provide the access | RQ002        |
|        |                 | permission of all the logged in    |              |
|        |                 | user.                              |              |
| FRQ004 | Add Product     | The module will provide the        | RQ003        |
|        |                 | reports of all the logged in user  |              |
| FRQ005 | Order           | The module will provide the        | RQ001, RQ002 |
|        |                 | reports for the booking details of |              |
|        |                 | the system                         |              |
| FRQ006 | Order Report    | The module will provide the        | RQ005        |
|        |                 | reports for ordered product        |              |
| FRQ007 | Sales Report    | The module will provide the        | RQ006        |
|        |                 | reports of sold product            |              |

Table 1: Functional Requirements

## 2.1.1. Registration (FRQ001)

Feature:

- The Module will provide the customer to sign in the website. Adds new user.
- Detect unauthorized users.

Report:

- The module will provide the reports of the registered users. Adds new user.
- Detect unauthorized users.

#### 2.1.2. Login - Admin (FRQ002)

Feature:

- This system will be able to give permission to access the website to the admin.
- Admin can access the whole system.

Report:

- The module will provide the reports of all the logged in users.
- Admin can able to see the summary of all the information that the users gave.

#### 2.1.3. Login - Customer (FRQ003)

Feature:

- This system will be able to give permission to access the website to the registered user.
- Prevent unregistered users to access the system.
- Customer can view product info and can order products.

#### Report:

- The module will provide the reports of all the logged in users.
- Customer can able to see the all information that the customer gave.

#### 2.1.4. Add Product (FRQ004)

Feature:

This module will be updated by admin.

Report:

The module will provide the report for available Product.

#### 2.1.5. Order (FRQ005)

Feature:

The module will be available for the registered users.

Report:

The module will provide the report for the booking details of the system.

#### 2.1.6. Order Report (FRQ006)

Feature:

The system will allow admin to show the user's ordered list.

Report:

The module will provide the report for ordered product.

#### 2.1.7. Sales Report (FRQ007)

Features:

The system will show the sales report of the products for the Shop.

Report:

The module will provide the report of sold product.

# 2.1.8. Logout: Admin Logout, Customer Logout Feature:

# Features:

- This software will be able to close the connection between user and system.
- All users can't access the system any further when they are logged out.

# Report:

- The module will provide the report for the logged in and logged out users in the system.
- Give information to the system that users don't have any permission to access the system.
- Just they can view the site.

# 2.2 Data Requirement

- A customer can view the product properly but to buy he has to add the product in shopping cart, for this he has to register or have to login if he is an existing user.
- To launch the system, admin have to select the category of product, brand of product will remain in the system for customer view and he can select those from his panel.
- From user part or customer part when a customer ordered from his part can manage the order of the product.
- Admin can add category of product, view brand, delete brand, update brand and its status those are not available in shop as unpublished.
- Admin can add product, view product, delete product, update product and its status those are not available in shop as unpublished.
- Admin can add category of product, delete, view, update product and its status those are not available in shop or stop to sell or not to show to customer.

# 2.3 Performance Requirements

## 2.3.1 Speed and Latency Requirements

We understand the importance of timing, of getting there before the competition. A rich portfolio of reusable, modular framework helps jump-start projects. Tried and tested methodology ensures that we follow a predictable, low-risk path to achieve results. Our track record is testimony to complex projects delivered within and evens before schedule.

# 2.3.2 Capacity Requirements

Minimum Hardware Requirements:

- Processor type: Intel Core i3 -4th gen (Any higher processor)
- Processor Speed: 1.30Ghz & higher (Minimum 1.20 GHz)

- RAM: 2 GB or above
- HDD Capacity: 250 GB or above
- Monitor: 17" Color/Mono (Any Upgraded)
- Keyboard: 104-keyboard (Any Upgraded)
- Mouse: 3-button/2-Button
- Linux, Windows 7, Win 8.1, Win10 Operating System

Software Requirement:

- Front end: web browser, Php Strom.
- Back end: SQL SERVER.

#### 2.4 Dependability Requirements

#### 2.4.1 Reliability Requirements:

The reliability of the overall program depends on the reliability of the separate components. The main pillar of reliability of the system is the backup of the database which is continuously maintained and updated to reflect the most recent changes.

#### 2.4.2 Availability Requirements:

The system should be available at all times, meaning the user can access it using a web browser, only restricted by the down time of the server on which the system runs. In case of an of a hardware failure or database corruption, a replacement page will be shown. Also in case of a hardware failure or database corruption, backups of the database should be retrieved from the server and saved by the administrator.

#### 2.4.3 Robustness or Fault-Tolerance Requirements:

If there any problem with site user in this system, then admin will solve the problem.

## 2.4.4 Safety-Critical Requirements:

The system has the ability to operate without catastrophic failure.

## 2.5 Maintainability and Supportability Requirements

#### 2.5.1 Maintenance Requirements:

A commercial database is used for maintaining the database and the application server takes care of the site. In case of a failure, a re-initialization of the program will be done. Also the software design is being done with modularity in mind so that maintainability can be done efficiently.

#### **2.6 Security Requirements:**

#### 2.6.1 Access Requirements:

To make sure that system does not allow unauthorized access to data and resources.

# 2.7 Usability and Human-Interaction Requirements

#### 2.7.1 Ease of Use Requirements:

- An online base website option
- Free or competitive shipping options
- Advanced navigation and search functions
- Superior photos and image options
- A detailed product description
- Customer reviews of the product
- A fast guest check-out option

#### **2.7.2 Personalization and internationalization Requirements:**

- Multi-Language CMS & TMS support
- Multi-Currency Support
- Payment Method (e.g. Cash On Delivery, Credit Card etc.)
- Taxes
- Shipping & logistics
- Web Analytics

#### 2.7.3 Understandability and Politeness Requirements:

This system has the ability so that a user can easily understand the policy and learn to operate, prepare inputs for, and interpret outputs of system or component.

#### 2.7.4 Accessibility Requirements:

Accessibility measures ensure that everyone can use my website, whether they require assistance, identify as someone with a disability, or aren't able to use conventional browsing methods like a computer.

## 2.7.5 User Documentation Requirements:

The main **goal** of effective documentation is to ensure that developers and stakeholders are headed in the same direction to accomplish the objectives of the project. To achieve them, plenty of documentation types exist.

#### 2.8 Operational and Environmental Requirements

#### 2.8.1 Expected Physical Environment

In computer program and software product development, the development environment is the set of processes and programming tools used to create the program or software product. The term may sometimes also imply the physical environment. An integrated development environment is one in which the processes and tools are coordinated to provide developers with an orderly interface to and convenient view of the development process.

# CHAPTER 3 SYSTEM ANALYSIS & DESIGN

# **3. SYSTEM ANALYSIS & DESIGN**

#### 3.1 Use Case Diagram:

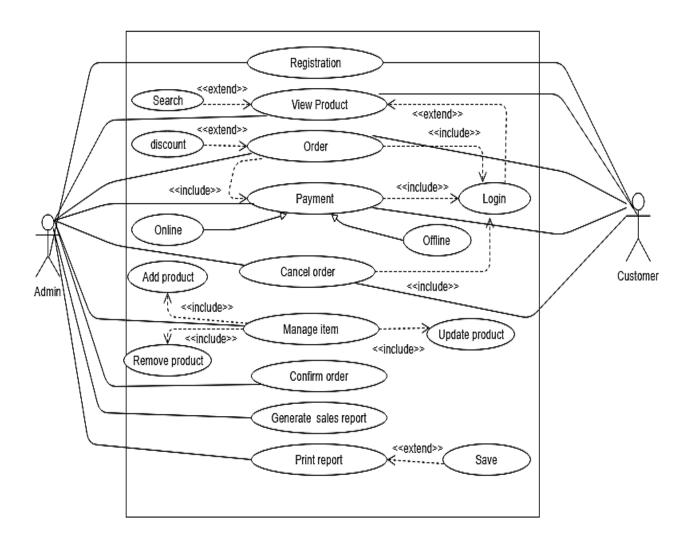

Figure 2-Use case Diagram

Ref: <u>https://creately.com/diagram/example/inoy9gzr1/online%20shopping%20system</u>

# **3.2 Use Case Description**

| Use Case ID:   | UC001                                                      |  |
|----------------|------------------------------------------------------------|--|
| Name:          | Registration.                                              |  |
| Description:   | Need for accessing the system.                             |  |
| Actor          | • Admin                                                    |  |
|                | • Customer.                                                |  |
| Pre-condition  | All the information field must be filled up.               |  |
| Post-condition | Get access to the system.                                  |  |
| Flow           | • Provide all the information in registration form.        |  |
|                | • When all the information entered then press the sign up  |  |
|                | button.                                                    |  |
|                | • System permits request and provides access to the system |  |
|                |                                                            |  |
| Include        | None.                                                      |  |

Table 2: Use Case Description (Registration)

| Use Case ID:   | UC002                                         |  |
|----------------|-----------------------------------------------|--|
| Name:          | View product.                                 |  |
| Description:   | All the products of the system shown here.    |  |
| Actor          | • Admin                                       |  |
|                | • Customer                                    |  |
| Pre-condition  | Visit to the website.                         |  |
| Post-condition | View all the products with their information. |  |
| Flow           | Click the view product option.                |  |
|                | • View product information page.              |  |
|                | • Also can search the product.                |  |
| Include        | None.                                         |  |

 Table 3: Use Case Description (View product)

| Use Case ID:   | UC003                                                   |  |
|----------------|---------------------------------------------------------|--|
| Name:          | Order                                                   |  |
| Description:   | Choose the product customers wants to buy.              |  |
| Actor          | Admin                                                   |  |
|                | • Customer                                              |  |
| Pre-condition  | View the product list and product information.          |  |
| Post-condition | By the order confirmation customer pay for the product. |  |
| Flow           | • View the product from the product list.               |  |
|                | • Add products to cart.                                 |  |
|                | • If needed customer can update the cart.               |  |
|                | • Confirm the order.                                    |  |
|                | • Order information stored in system database.          |  |
| Include        | Payment.                                                |  |

Table 4: Use Case Description (Order)

| Use Case ID:        | UC004                                                   |  |  |
|---------------------|---------------------------------------------------------|--|--|
|                     |                                                         |  |  |
| Name:               | Payment.                                                |  |  |
| <b>Description:</b> | It is an important functionality for confirm the order. |  |  |
| Actor               | • Admin                                                 |  |  |
|                     | • Customer                                              |  |  |
| Pre-condition       | Choose the product and confirm the order.               |  |  |
| Post-condition      | Customer get the product.                               |  |  |
| Flow                | • Provide necessary information about payment.          |  |  |
|                     | • For the valid user information confirm the payment.   |  |  |
|                     | • Show payment confirmation message or send payment     |  |  |
|                     | slip.                                                   |  |  |
|                     | • For any invalid information show message.             |  |  |
|                     | • All the information stored in system database.        |  |  |
| Include             | Login.                                                  |  |  |

 Table 5: Use Case Description (Payment)

| Use Case ID:   | UC005                                                           |
|----------------|-----------------------------------------------------------------|
| Name:          | Cancel order                                                    |
| Description:   | If the product is not available or customer wants to remove the |
|                | product from the cart.                                          |
| Actor          | • Admin                                                         |
|                | • Customer                                                      |
| Pre-condition  | Product add to cart and confirm the order.                      |
| Post-condition | Remove the product from order list.                             |
| Flow           | • View the item to the cart.                                    |
|                | • Remove item from the cart by the edit cart option.            |
|                | • Stored the information in system database.                    |
| Include        | Login.                                                          |
|                | Table 6: Use Case Description (Cancel order)                    |

 Table 6: Use Case Description (Cancel order)

| Use Case ID:   | UC006                                                            |  |  |
|----------------|------------------------------------------------------------------|--|--|
| Name:          | Manage item                                                      |  |  |
| Description:   | Admin can add, remove or update the product to the product list. |  |  |
| Actor          | • Admin                                                          |  |  |
| Pre-condition  | Admin must be authorized or registered.                          |  |  |
| Post-condition | Add the new products and which product are not available in the  |  |  |
|                | stock can be removed.                                            |  |  |
| Flow           | • First authorized admin visits the manage item option.          |  |  |
|                | • Add, remove or update the product information here.            |  |  |
|                | • All the information stored in the system database.             |  |  |
| Include        | Add product                                                      |  |  |
|                | Remove product                                                   |  |  |
|                | update product                                                   |  |  |

 Table 7: Use Case Description (Manage item)

| Use Case ID:   | UC007                                                            |
|----------------|------------------------------------------------------------------|
| Name:          | Confirm order                                                    |
| Description:   | Admin can confirm the order.                                     |
| Actor          | • Admin                                                          |
| Pre-condition  | When payment is confirmed.                                       |
| Post-condition | Admin delivery the product to the customer.                      |
| Flow           | • Admin view the order list.                                     |
|                | • If payment is confirming admin can confirm the order.          |
|                | • Store all the data to the system database.                     |
|                | • If payment is not confirm admin send a notification message to |
|                | the customer.                                                    |
| Include        | None.                                                            |

 Table 8: Use Case Description (Confirm order)

| Use Case ID:   | UC008                                                          |  |  |
|----------------|----------------------------------------------------------------|--|--|
| Name:          | Generate sales report                                          |  |  |
| Description:   | Only admin can access the sales report.                        |  |  |
| Actor          | • Admin                                                        |  |  |
| Pre-condition  | Admin must be authorized.                                      |  |  |
| Post-condition | Admin can generate the report and it helps for the next target |  |  |
|                | fixing.                                                        |  |  |
| Flow           | • Payment confirmation data is recorder to the system.         |  |  |
|                | • Admin visit the report generate option.                      |  |  |
|                | • All the sales record stored in the system database.          |  |  |
| Include        | None.                                                          |  |  |
|                | Table 9: Use Case Description (Generate sales report)          |  |  |

 Table 9: Use Case Description (Generate sales report)

| Use Case ID:   | UC009                                                      |
|----------------|------------------------------------------------------------|
| Name:          | Print report                                               |
| Description:   | Admin can print the sales report.                          |
| Actor          | • Admin                                                    |
| Pre-condition  | Admin must be authorized.                                  |
| Post-condition | Printed document may help the admin to take a decision for |
|                | increasing sales opportunities.                            |
| Flow           | • Admin visit the report generate option.                  |
|                | • Print the sales report.                                  |
|                | • Admin also can download or save the sales report.        |
| include        | None.                                                      |

 Table 10: Use Case Description (Print report)

#### 3.3 Activity Diagram:

Activity diagram is another important diagram in UML to describe the dynamic aspects of the system. Activity diagram is basically a flowchart to represent the flow from one activity to another activity. The activity can be described as an operation of the system.

# 3.3.1 Admin Perspective Activities:

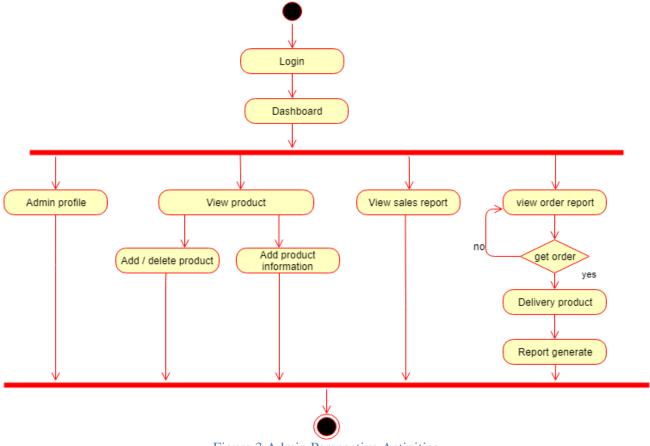

Figure 3 Admin Perspective Activities

# 3.3.2 Customer Perspective Activities:

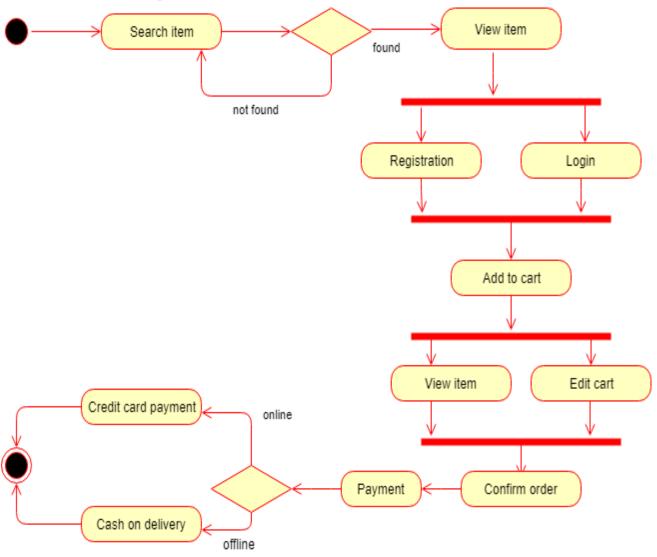

Figure 4: Customer Perspective Activities

Ref: https://www.uml-diagrams.org/online-shopping-uml-activity-diagram-example.html

# 3.3.4 System Sequence Diagram

Sequence diagrams of this information management system are:

#### • Customer Registration:

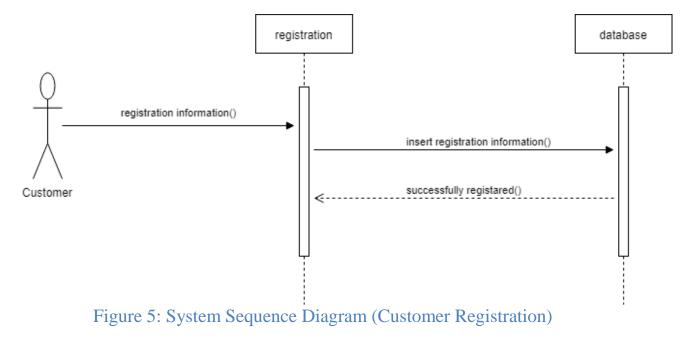

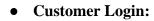

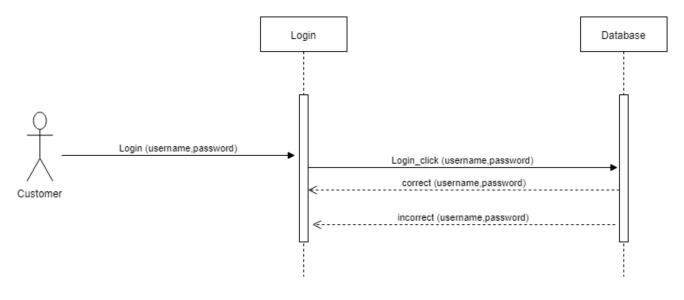

# Figure 6: System Sequence Diagram (Customer Login)

#### • Customer Order Product:

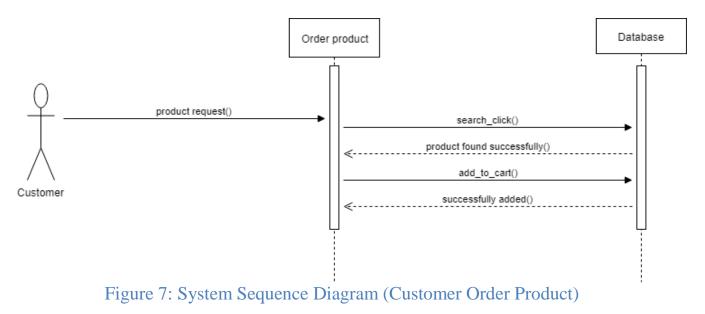

• Customer Payment:

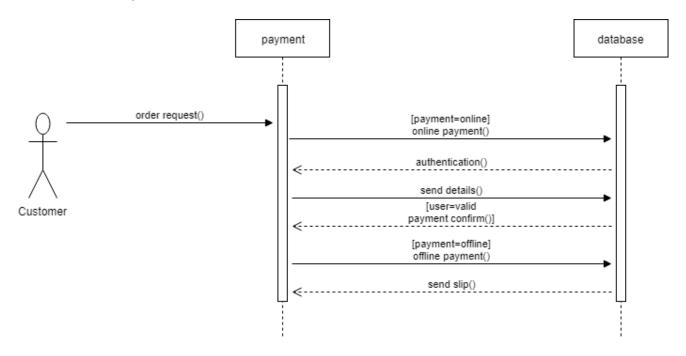

Figure 8: System Sequence Diagram (Customer Payment)

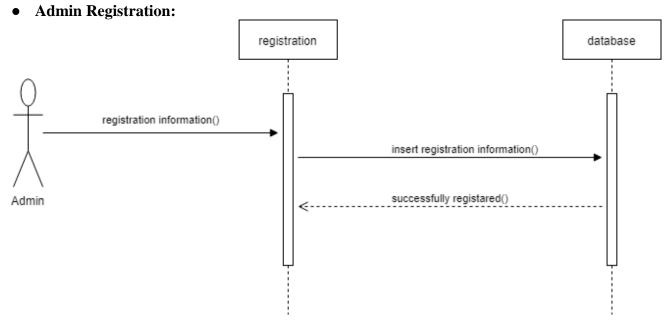

Figure 9: System Sequence Diagram (Admin Registration)

• Admin Login:

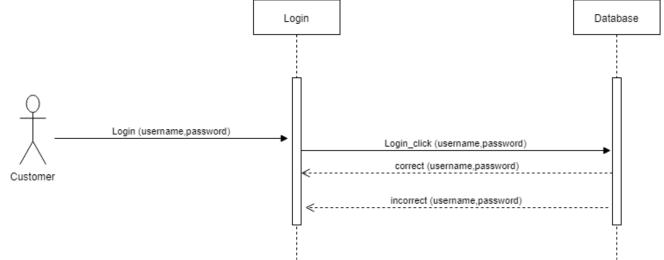

Figure 10: System Sequence Diagram (Admin Login)

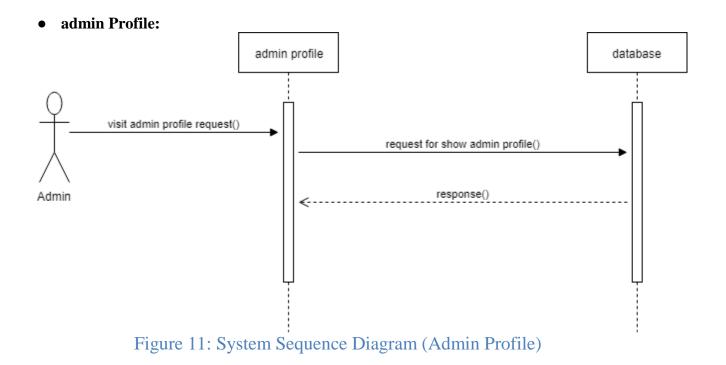

• Admin Add Product:

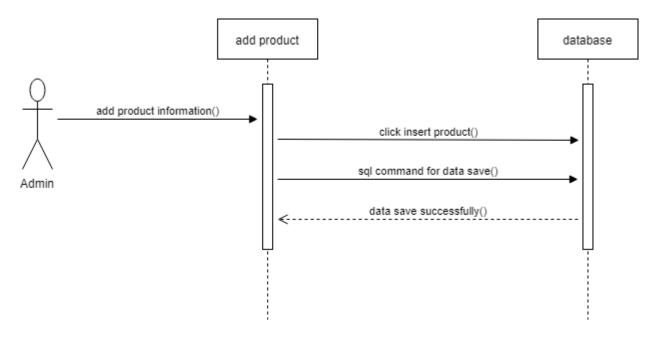

Figure 12: System Sequence Diagram (Admin Profile)

#### • Admin Order Product:

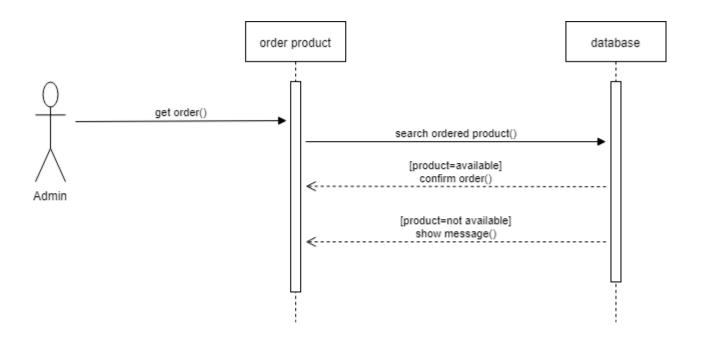

Figure 13: System Sequence Diagram (Admin Order Product)

## • Admin View Report:

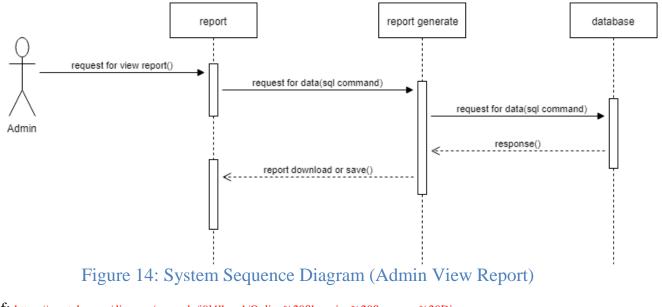

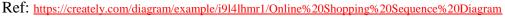

# Chapter 4 System Design Specification

#### 4. System Design Specification

# 4.1 Sequence Diagram

• Admin

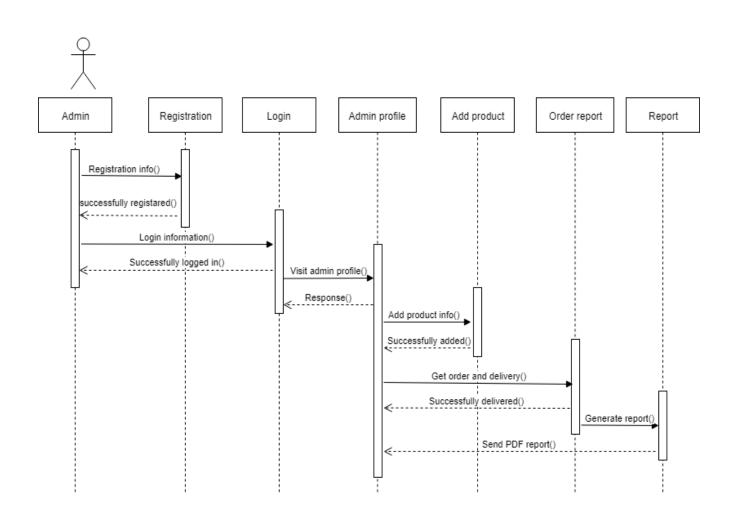

Figure 15: Sequence Diagram (Admin)

#### Customer

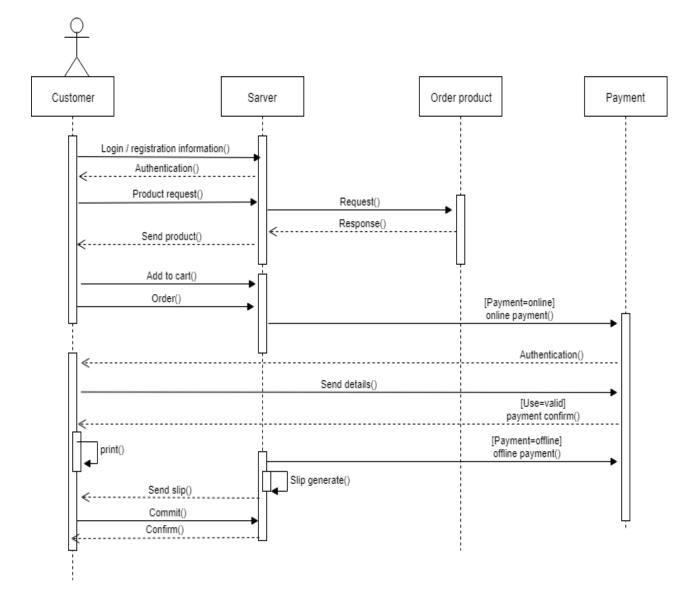

Figure 16: Sequence Diagram (Customer)

 $Ref: { { https://creately.com/diagram/example/i9141 hmr1/Online%20 Shopping%20 Sequence%20 Diagram} } \\$ 

#### 4.2 Class Diagram

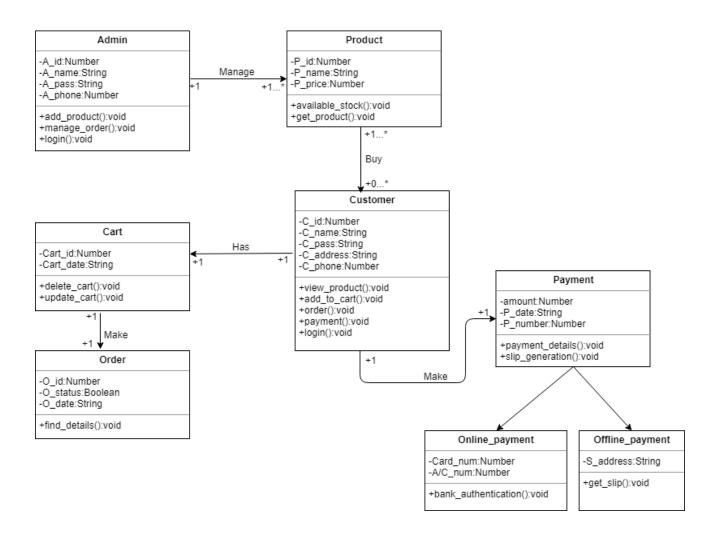

Figure 17: Class Diagram

 $Ref: \ \underline{https://creately.com/diagram/example/ilah6jcy1/Class+Diagram+for+Online+Shopping+System}$ 

# 4.3 Database Design Diagram (ER Diagram)

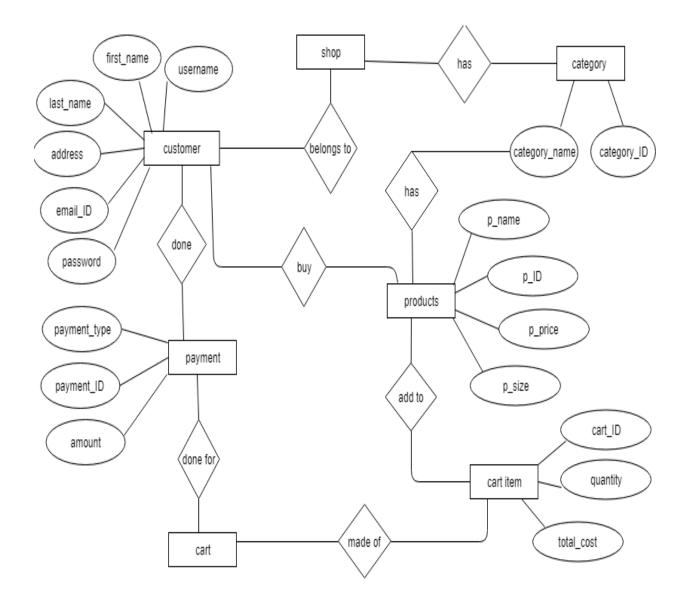

Figure 18: Database Design Diagram (ER Diagram)

 $Ref: \underline{https://creately.com/diagram/example/hzvi5flu/ER\% 20Diagram\% 20 for\% 20 Online\% 20 Shopping\% 20 System (Marcon Science) and (Marcon Science) and (M$ 

#### **4.4 Development Tools & Technology**

This web application is developed based on PHP Laravel is used as core language. User interface of this system is developed based on CSS framework bootstrap and HTML and JavaScript. SQL Server is used as database management system and is used as integrated development environment. All types of validations are implemented by using HTML and Asp.Net control.

#### **4.4.1 User Interface Technology**

**4.4.1.1 Laravel Framework:** PHP Laravel Framework is the main language of our project. Our projects have been built based on the Laravel Framework. We are using this language for backend work. Using Laravel composer's version 1.8.0

**4.4.1.2 jQuery UI:** We're using jQuery to make our website's user view even better. For the user view even better. For the user to see a beautiful website. jQuery mainly use to front end design.

**4.4.1.3 CSS Framework:** We're using CSS to make our website's colorful because of a visitor customer like to colorful website. If we're not use CSS our website is looking ugly.

**4.4.2.1 PHP Strom:** We're using JetBrains Phpstorm version 2017.3.3. We develop our project in that platform. Because of JetBrains Phpstrom Library has a huge resource.

**4.4.2.2MySQL Community Server:** We're using localhost Server: 127.0.0.1 via TCP/IP. Server type: MariaDB. Server version: 10.1.36-MariaDB-mariadb.org binary distribution. Protocol version: 10. User: root@localhost

# **CHAPTER 5**

# **System Testing**

## **5.** System Testing

#### **5.1 Testing Features**

#### 5.1.1 Features to be tested

- Registration
- User Login
- Order

#### **5.1.2 Features not to be tested**

- Mange profile
- View Product
- View Sales Report

#### **5.2 Testing Strategies**

A testing strategy is a general approach to the testing process rather than a method of devising particular system or component tests. Different testing strategies may be adopted depending on the type of system to be tested and the development process used

#### 5.2.1 Pass/Fail Criteria

Test Case Module-1: Registration

5.2.2.1. State Transition Diagram

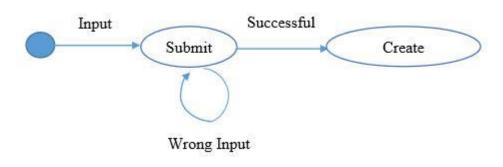

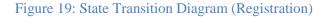

| Test Case ID: TC_ASS_1                  | Test Design by: Sadia Afrin Mim      |
|-----------------------------------------|--------------------------------------|
| Test Priority: High                     | Test Design Date: 19.11.2018         |
| Module Name: Registration               | Test Execute by: Tasnova Jarin Tonny |
| Description: This section covers the    | Test Execute Date: 20.11.2018        |
| functionality of registering new users. |                                      |

Table 11: Test Case Registration

# Precondition: User has no precondition

| Step | Test cases         | Test   | Expected result  | P/f  | Actual result     |
|------|--------------------|--------|------------------|------|-------------------|
|      |                    | data   |                  |      |                   |
| 01   | Enter empty value  |        | Display error    | Pass | Display error     |
|      | for any required   |        | message          |      | message           |
|      | field              |        |                  |      |                   |
| 02   | Enter non-numeric  | rdfghb | Don't take non-  | Pass | Don't take non-   |
|      | value in Contact   |        | numerical        |      | numerical values  |
|      |                    |        |                  |      |                   |
|      | Number field       |        | values           |      |                   |
| 03   | Enter password min | 123456 | Display error    | Pass | Display error     |
|      | 4 & max 6          |        | message          |      | message           |
|      | characters long    |        | "Password        |      | "Password length  |
|      |                    |        | length must be   |      | must be 4-6       |
|      |                    |        | 4-6 characters"  |      | characters"       |
| 04   | Enter duplicate    |        | Display error    | Pass | Display error     |
|      | User ID            |        | message "User    |      | message "User     |
|      |                    |        | already exist.   |      | already exist.    |
| 05   | New user           |        | Display          | Pass | Display message   |
|      | registration       |        | message "Your    |      | "Your profile has |
|      |                    |        | profile has been |      | been recorded     |
|      |                    |        | recorded         |      | successfully      |
|      |                    |        | successfully     |      | registered"       |
|      |                    |        | registered"      |      |                   |

# Dependencies: Enter input required information

Table 12: Test Case result

# CHAPTER 6 USER MANUAL

#### 6. User Manual

#### 6.1 Web View:

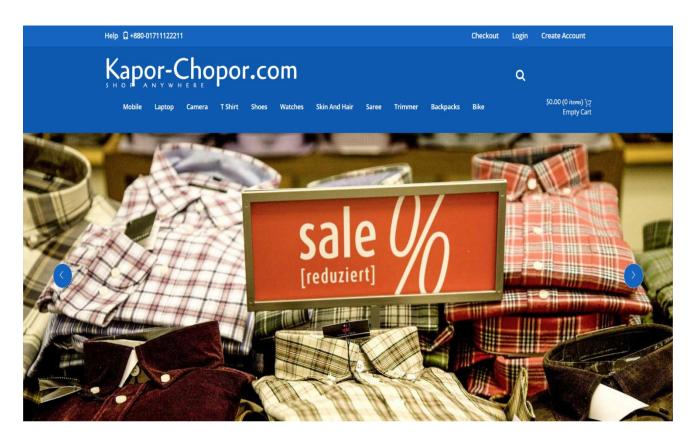

Figure 20: User Manual (Web View)

#### 6.2 New Arrival

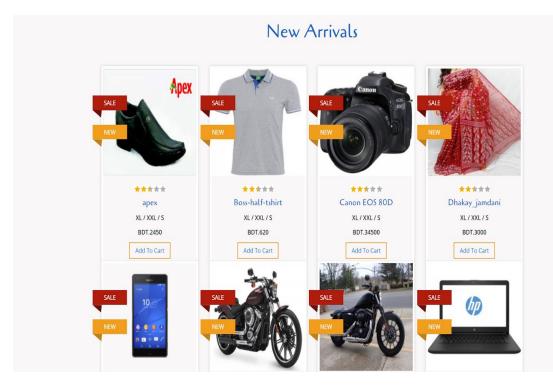

Figure 21: User Manual (New Arrival)

#### **6.3 Product Description:**

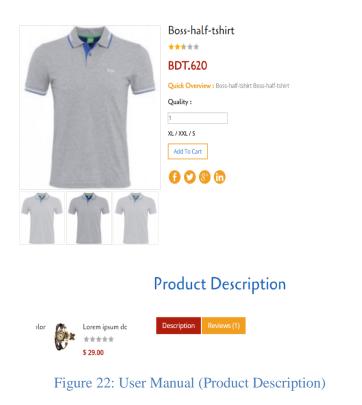

# 6.4 Product Cart:

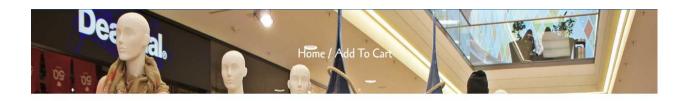

#### My Shopping cart

| SL No     | Name             | Image |     | Quantity | Total Price TK. | Action |
|-----------|------------------|-------|-----|----------|-----------------|--------|
| 1         | Boss-half-tshirt | Ť     | 620 | 1 Update | 620             | Ô      |
| ltem Tota | I (TK. )         |       |     |          | 620             |        |
|           | (TK. )           |       |     |          | 0               |        |
| Vat Total |                  |       |     |          |                 |        |

# Figure 23: User Manual (Product Cart)

# 6.5 Customer Registration:

|                                            | ome Registered                                                  |
|--------------------------------------------|-----------------------------------------------------------------|
|                                            |                                                                 |
| You have to login to complete your valuab  | le order. If you are not registered then please register first. |
| Register if you are not Registered before! | Already Registerd? Login Here!                                  |
| First Name                                 |                                                                 |
| Last Name                                  | example@gmail.com Password                                      |
| example@gmail.com                          | Log-in                                                          |
| Password                                   | 20g m                                                           |
| Phone Number                               |                                                                 |
| Address                                    |                                                                 |
|                                            |                                                                 |

Figure 24: User Manual (Customer Registration)

# 6.6 Admin Interface:

| Admin Portal    |  |
|-----------------|--|
| admin@gmail.com |  |
| Remember Me     |  |
| Submit          |  |
|                 |  |
|                 |  |
|                 |  |
|                 |  |

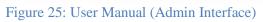

## 6.7 Product Add:

| Admin Panel      |                    |                                                                                                    | ⊠ • ≣ • 4 |
|------------------|--------------------|----------------------------------------------------------------------------------------------------|-----------|
| Search Q         |                    |                                                                                                    |           |
| 2 Dashboard      | Category Name      | Select Category Name                                                                                        | ¥         |
| Info <           | Brand Name         | Select Brand Name                                                                                           | T         |
| M Brand          | Product Name       |                                                                                                    |           |
| M Product Info   | Product Price      |                                                                                                    |           |
| Add Product      | Product Quantity   |                                                                                                    |           |
| Manage Product   | Short Description  |                                                                                                    |           |
| III Manage Order | Long Description   | X ① 国 函 国   ヘ ル   野-   m 虫 ■ 国 田 亜 Ω   X   @ Source  <br>B I S I,   二 二   キ キ   サ   Styles -   Fernat -   ? | B         |
|                  |                    |                                                                                                    |           |
|                  |                    |                                                                                                    |           |
|                  |                    |                                                                                                    | *         |
|                  | Product Image      | Choose File No file chosen                                                                                  |           |
|                  | Publication status | Published Unpublished                                                                                       |           |
|                  |                    | Save Product Info                                                                                           |           |

# **CHAPTER 7**

# **PROJECT SUMMARY**

# 7. Project Summary

#### 7.1 GitHub Link

https://github.com/sadia\_1055/Php-Project/tree/master/Shopping\_Cart

#### 7.2 Limitations

- Delay in delivery.
- Lack of significant discounts in **online** shops.
- Lack of touch and feel of merchandise in **online shopping**.
- Lack of interactivity in **online shopping**.
- Lack of **shopping** experience.
- Lack of close examination in online shopping.
- Frauds in **online shopping**.

#### 7.3 Obstacles & Achievements

- Finding the right products to sell
- Attracting the perfect customer
- Generation targeted traffic
- Capturing quality leads
- Retaining customers
- Choosing the right technology & partners
- Converting shoppers into paying customers

#### 7.4 Future Scope

If its limitation can be solved, then it would be more effective. In future we will try to develop our project so that we able to give these facilities and credit card validation is not done. The administrator of the website can be given more functionality, looking specific customer generate invoice from admin panel of customer till present for taking decision. Adding SMS gateway to confirm that customer order successfully submitted, and also the current stats of order that means any state change of order customer will get a notification.

#### 8. REFARCENCE:

- https://creately.com/diagram/example/inoy9gzr1/online%20shopping%20system
- $\bullet \qquad https://creately.com/diagram/example/hzvi5flu/ER\% 20 Diagram\% 20 for\% 20 Online\% 20 Shopping\% 20 System \\$
- https://www.uml-diagrams.org/online-shopping-uml-activity-diagram-example.html
- https://creately.com/diagram/example/i9l4lhmr1/Online%20Shopping%20Sequence%20Diagram
- $\bullet \quad https://creately.com/diagram/example/ilah6jcy1/Class+Diagram+for+Online+Shopping+System$
- https://creately.com/diagram/example/h5eztnue1/online%20shop